# **CollabLand 1.7**

#### **Release Date: 30 January 2009**

## **Software for Digitization of Maps for Computerisation of Land Records**

© Copyright 2003 - 2009. All Rights Reserved. National Informatics Centre, Government of India.

#### **Linux and Windows Version Release Notes**

**Download & Installation:** CollabLand can be downloaded from the URL given below. (Use the

login and password provided for this purpose). Install the software as per the instructions given below.

**Linux**: http://www.collabcad.com/ccad\_downloads/collabland\_linux.tgz (File Size : 76400647 Bytes)

To install CollabLand, execute the command : tar –zxvf collabland\_linux.tgz

**Windows** : http://www.collabcad.com/ccad\_downloads/CollabLand.zip (File Size : 72362170 Bytes)

Execute the setup.exe file in the above bundle to install CollabLand.

The user manual also would be installed along with the software. It can be accessed from the manual/index.html file (Start->Programs->CollabLand->CollabLand Users Guide for Windows)

**Database:** CollabLand 1.7 uses PostgreSQL 8.1 database. This should be installed separately

### **Execution and Login:**

To invoke the linux version, go to the installed directory and execute the command : */collabland* 

For executing the windows, invoke Start->Programs->CollabLand-CollabLand.

While executing for the first time, CollabLand would prompt for the creation of the database. Choose the state for which CollabLand need to be customized, and specify the PostgreSQL path, the database would be automatically created. Once database is configured, CollabLand would prompt for Login and Password. Login and password are: *niccollabland*. If PostgreSQL is not installed, CollabLand would be executed in demo version mode, without any save and restore facility.

#### **Feature Highlights**

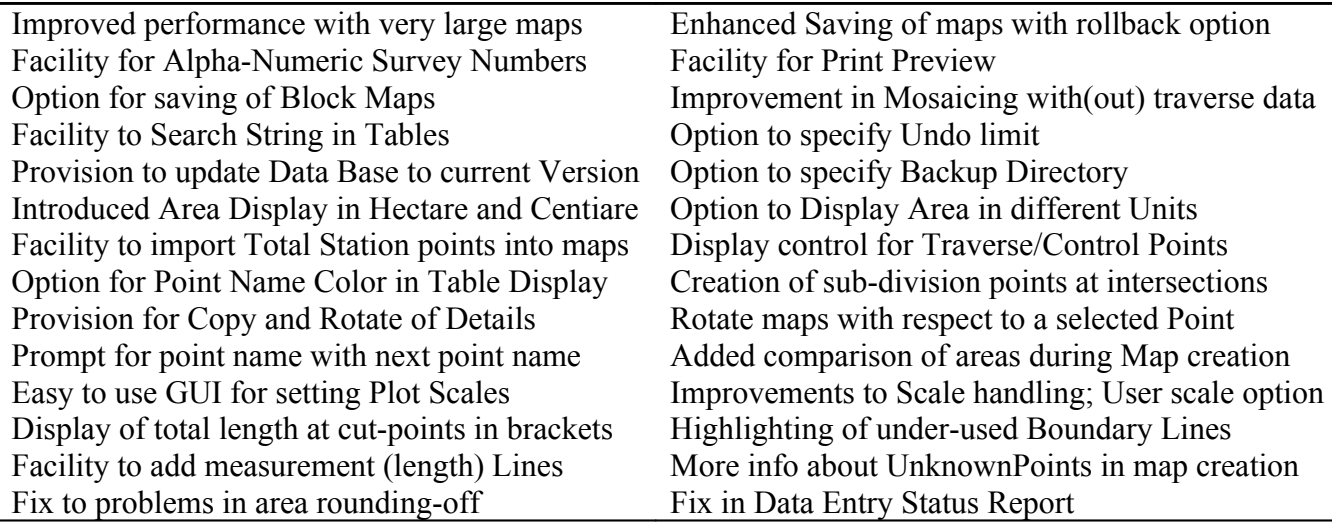